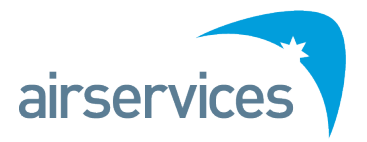

# **The new Aerodrome Obstacle Assessment process**

Airservices are updating the NOTAM form to capture information about NOTAMs for temporary obstacles.

The additional information to be entered into the NOTAM form in Field E relates to any assessment of impact of the obstacle on existing instrument Flight Procedures (IFP) at the aerodrome. The assessment process is managed by the Airservices Airport Developments unit.

The new additions to Field E are shown here.

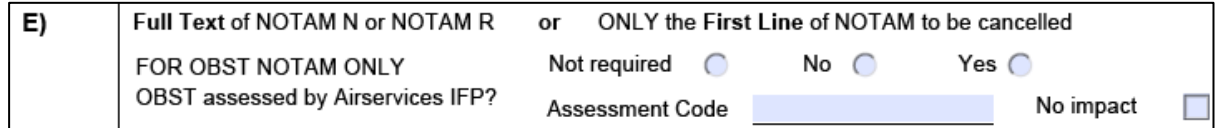

*Note: The additional information is ONLY REQUIRED FOR OBSTACLE NOTAM.* Step 1: Select one of the radio buttons as applicable:

- a. "Not required" The NOTAM originator established by own means that the obstacle does not require assessment by Airservices (e.g. no penetration of Prescribed Airspace). - No additional information required, proceed with the text of the obstacle NOTAM.
- b. "No" No impact assessment by Airservices had been done. No additional information required, proceed with the text of the obstacle NOTAM.

*Note: Selecting this option will enable the NOTAM Office to alert the relevant units of Airservices of the obstacle potentially impacting the operations at the aerodrome. If obstacle is found to be impacting on IFP, a removal of the obstacle may be requested.*

- c. "Yes" The impact assessment by Airservices has been done Proceed to Step 2
- Step 2: Additional information to be provided:
	- d. Enter the assessment code provided by Airservices in the field "Assessment Code"
	- e. If the assessment determined no impact on IFP, tick the "No impact" box. Proceed with the text of the obstacle NOTAM
	- f. If the assessment determined there is impact on IFP, proceed to Step 3.

Step 3: In cases when the previously completed obstacle assessment finds impact on IFP, Airservices will have provided the airport with the text for a NOTAM amending the impacted IFP.

This NOTAM has to be sent to the NOTAM Office on a separate NOTAM form with the same dates/times as the obstacle NOTAM request.

Both NOTAM request forms are to be sent to the NOTAM Office at the same time.

Below are four examples of how the Field E should be completed for different scenarios:

### **Example 1** – Airport has determined an Airservices assessment is not required

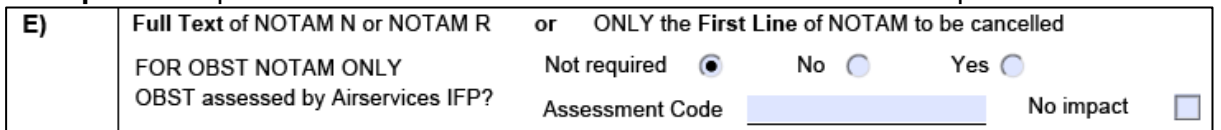

"Not Required" radio button is selected by the NOTAM originator in Step 1 before proceeding with the text of the obstacle NOTAM in the field E.

## **Example 2** – Not assessed by Airservices

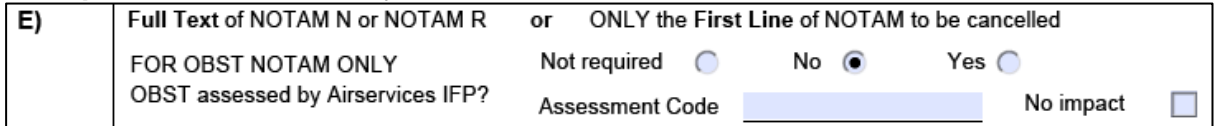

"No" radio button is selected by the NOTAM originator in Step 1 before proceeding with the text of the obstacle NOTAM in the field E.

This selection will trigger an alert within Airservices to check for the potential impacts.

# **Example 3** – Obstacle assessed by Airservices with No Impact

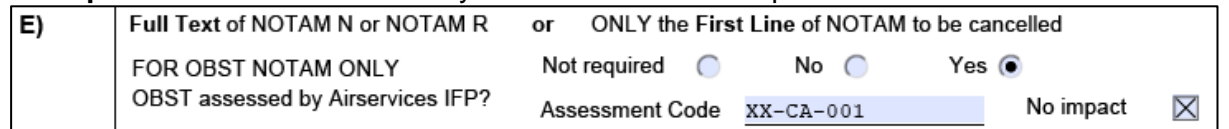

Steps 1 and 2 need to be completed, before proceeding with the text of the obstacle NOTAM in the field E.

### **Example 4** – Assessed by Airservices with an Impact

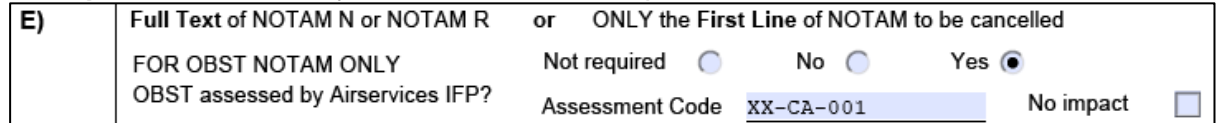

Steps 1-3 need to be completed.

In this example, the originator has to complete a second NOTAM form for changes to impacted IFP, using the text provided by Airservices with the original impact assessment advice.

*Note: The text for NOTAM amending the IFP has to be copied verbatim from the Airservices original impact assessment advice.*